## Signing In to Sonia

## Go to [https://washburn.sonialive.com](https://washburn.sonialive.com/)

This takes you to the login screen. Make sure the Role you select is Student.

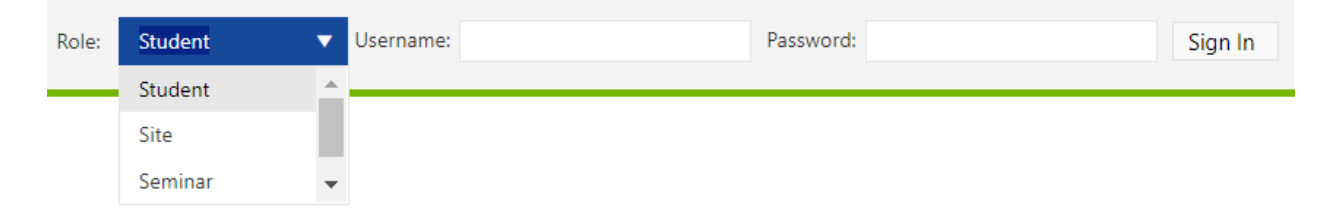

Enter your username and password:

Click Sign in